# **Tài liệu hướng dẫn sử dụng PHẦN MỀM "TÂN BÌNH TRỰC TUYẾN" TRÊN THIẾT BỊ DI ĐỘNG**

## **Giới thiệu hệ thống**

**"Tân Bình trực tuyến"** là hệ thống phục vụ các đối tượng**:** Công dân; đội tuần tra, kiểm tra; tổ dân phố. Hệ thống bao gồm :

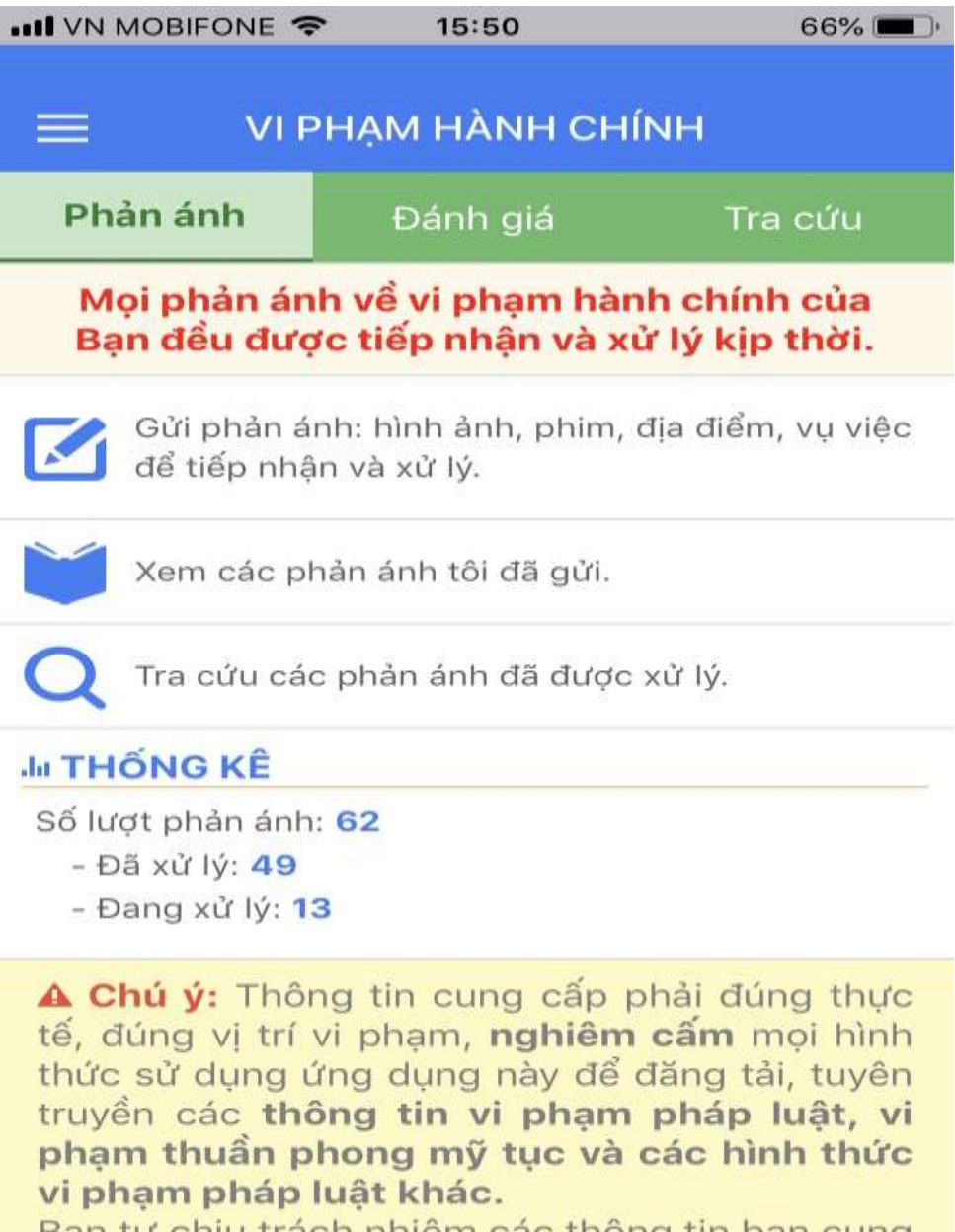

Bạn tự chịu trách nhiệm các thông tin bạn cung cấp từ ứng dụng này.

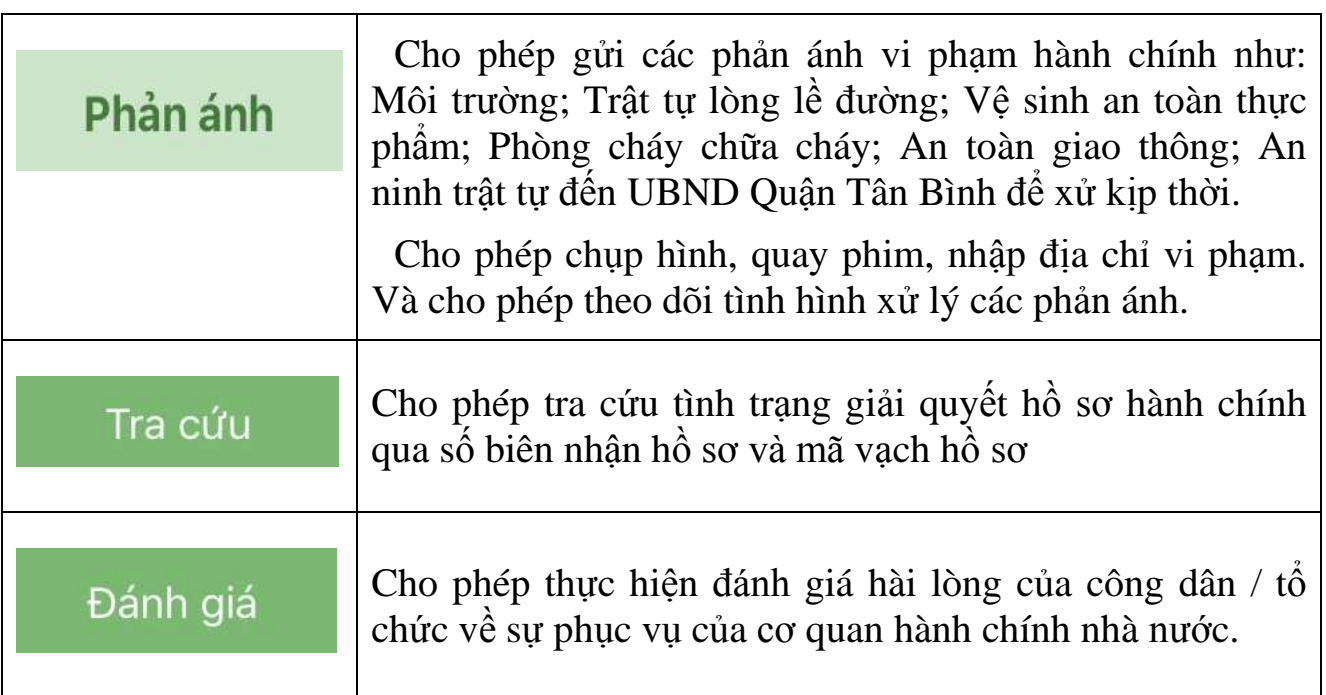

#### **Mô hình hoạt động của Hệ thống**

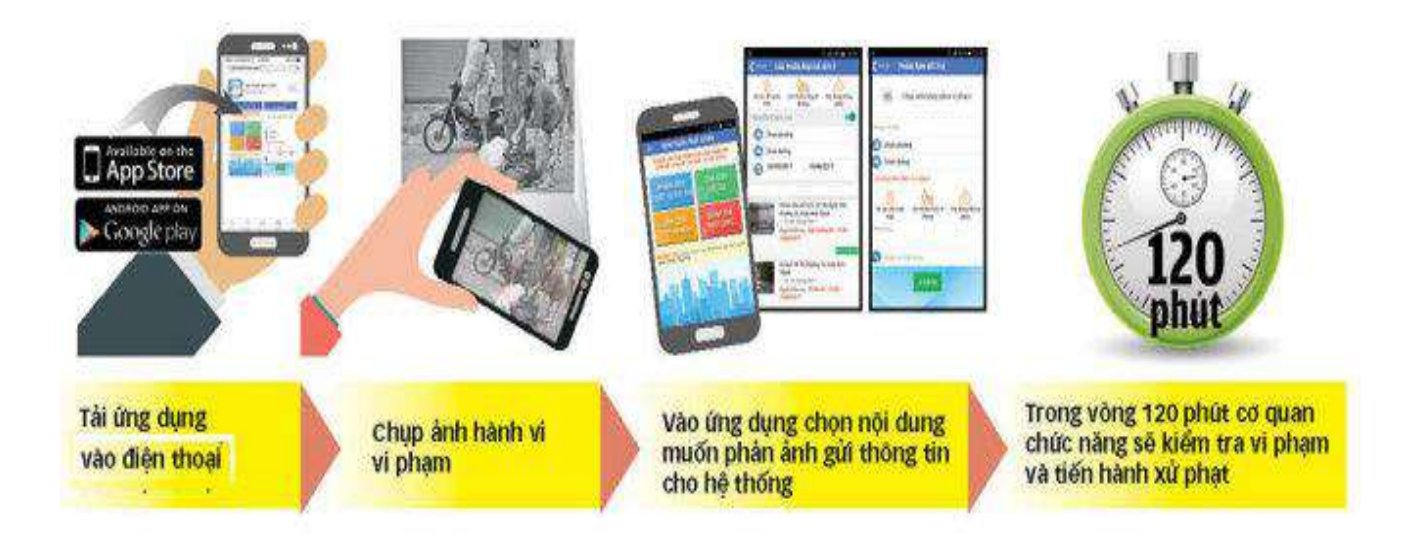

Ứng dụng được tải về trên điện thoại thông minh, người dân có thể phản ảnh về vi xả rác, nước thải; lấn chiếm lề đường, vỉa hè; xây dựng không phép…

Khi phát hiện các vi phạm, người dân chỉ cần chụp ảnh, điền các thông tin địa chỉ vi phạm, sau đó nhấn nút gửi tin. Ngay lập tức thông tin phản ánh của người dân sẽ được chuyển đến điện thoại của lãnh đạo phường, quận, HĐND các cấp.

Trong khoản thời gian qui định (ví dụ 120 phút), lực lượng chức năng buộc phải có mặt tại hiện trường để xử lý. Trong thời gian này mà không xử lý thì hệ thống sẽ báo trễ hạn.

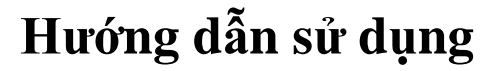

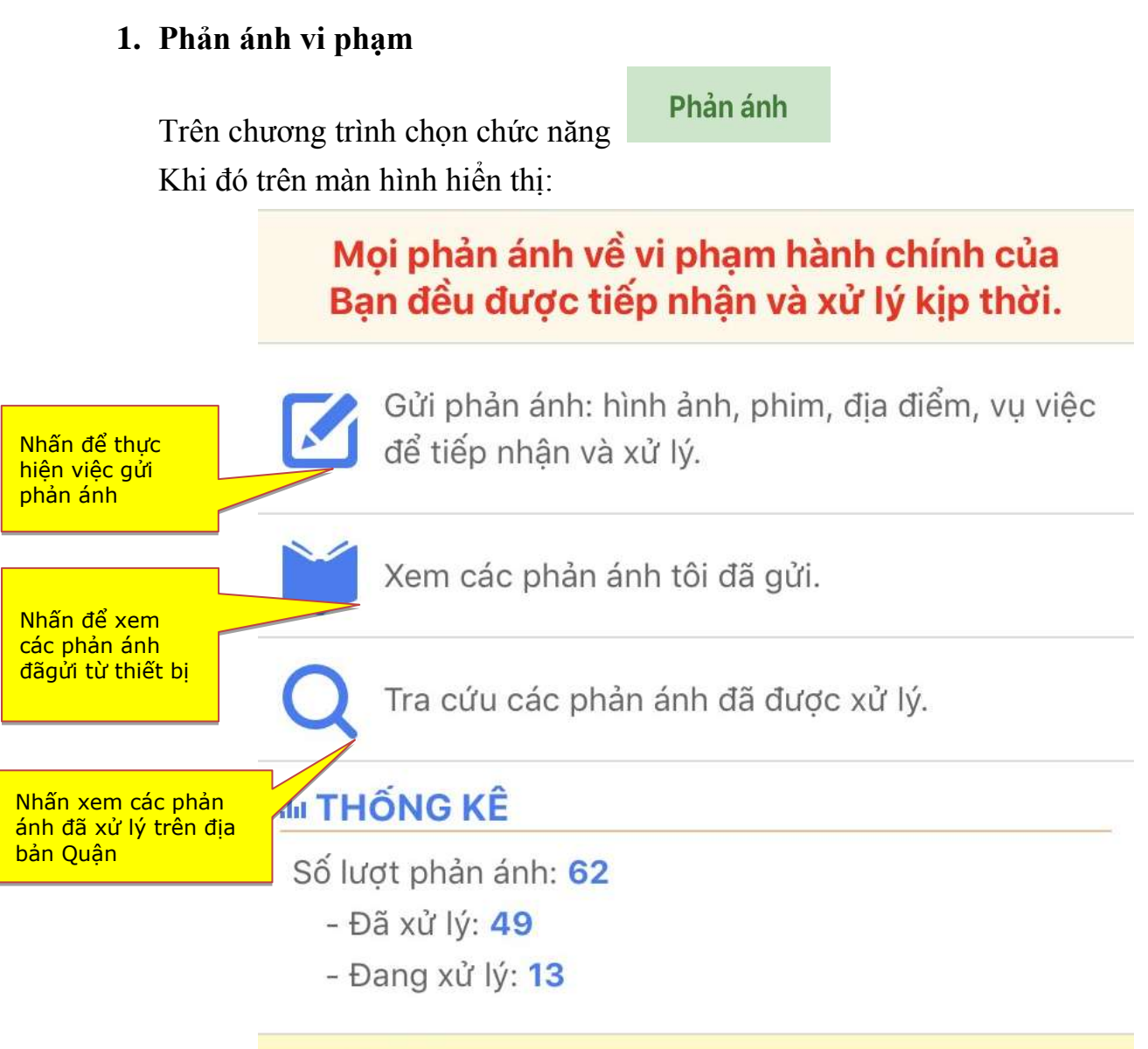

A Chú ý: Thông tin cung cấp phải đúng thực tế, đúng vi trí vi pham, nghiêm cấm mọi hình thức sử dụng ứng dụng này để đăng tải, tuyên truyền các thông tin vi phạm pháp luật, vi phạm thuần phong mỹ tục và các hình thức vi pham pháp luật khác.

Ban tư chiu trách nhiêm các thông tin ban cung cấp từ ứng dung này.

#### **2. Gửi phản ánh vi phạm**

**Mục đích:** Cho phép công dân hoặc cán bộ giám sát chụp hình, quay phim, xác định thông tin vị trí nơi vi phạm và gửi về cho Cơ quan xử lý

**Các bước thao tác**:

Gửi phản ánh: hình ảnh, phim, địa điểm, vụ việc để tiếp Bước 1 : Nhấn vào nhận và xử lý.

**Bước 2** : Chọn hành vi vi phạm

Danh sách loại hành vi Môi trường Trật tự lòng lề đường Trật tự xây dựng Vệ sinh an toàn thực phẩm Phòng cháy chữa cháy

An toàn giao thông

An ninh trật tự

*HệthốngTân Bìnhtrựctuyếntrênthiếtbị di động* Trang Trang 4/9

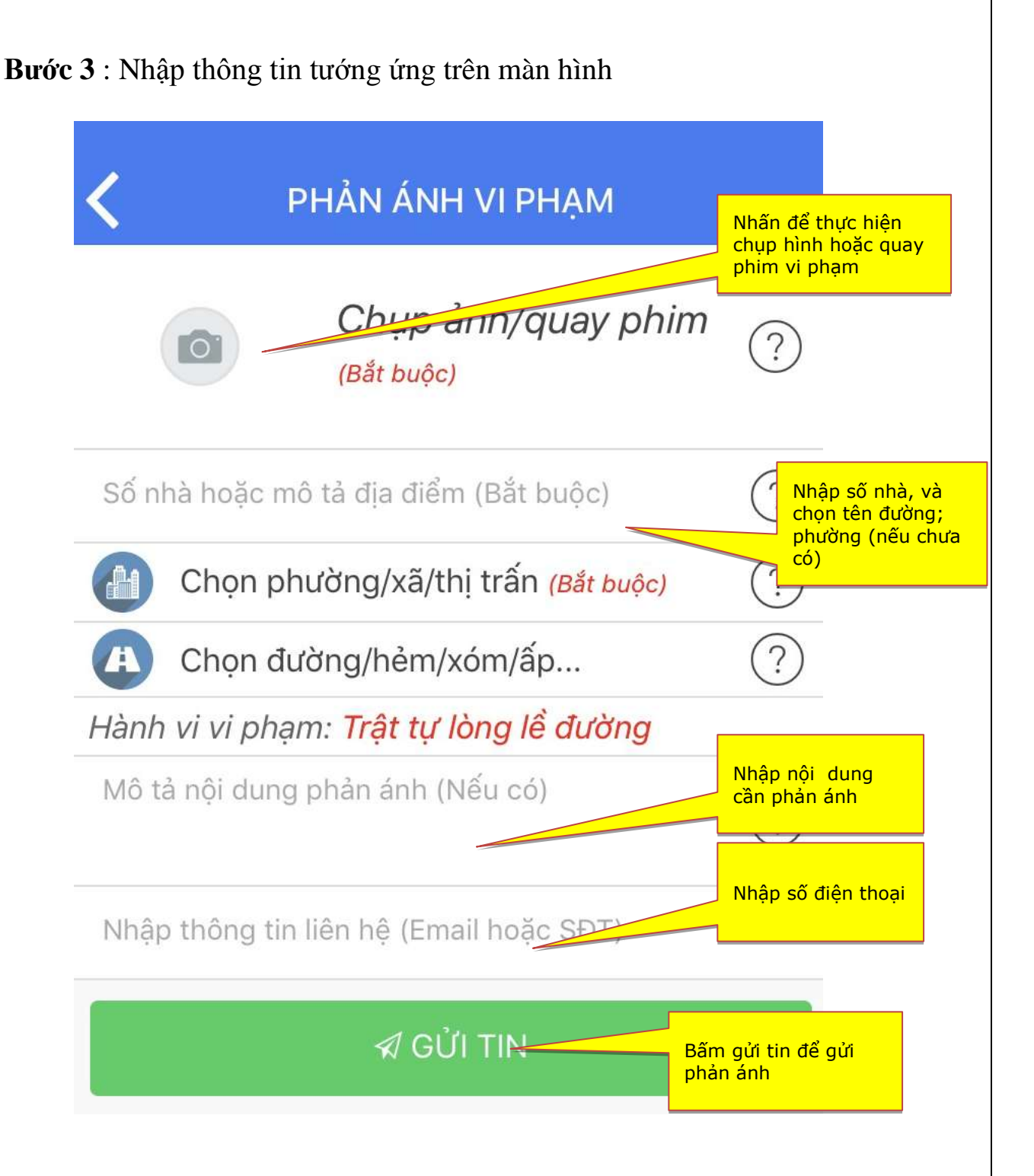

#### **3. Xem tin đã gửi**

**Mục đích:** Cho phép công dân hoặc cán bộ kiểm tra lại các phản ánh vi phạm mình gửi đã được xử lý hay chưa.

#### **Các bước thao tác**:

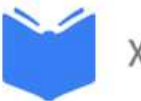

**Bước 1**: Nhấp chọn

**Bước 2**: Nhập các tiêu chí cần tìm kiếm tương ứng trên màn hình sau

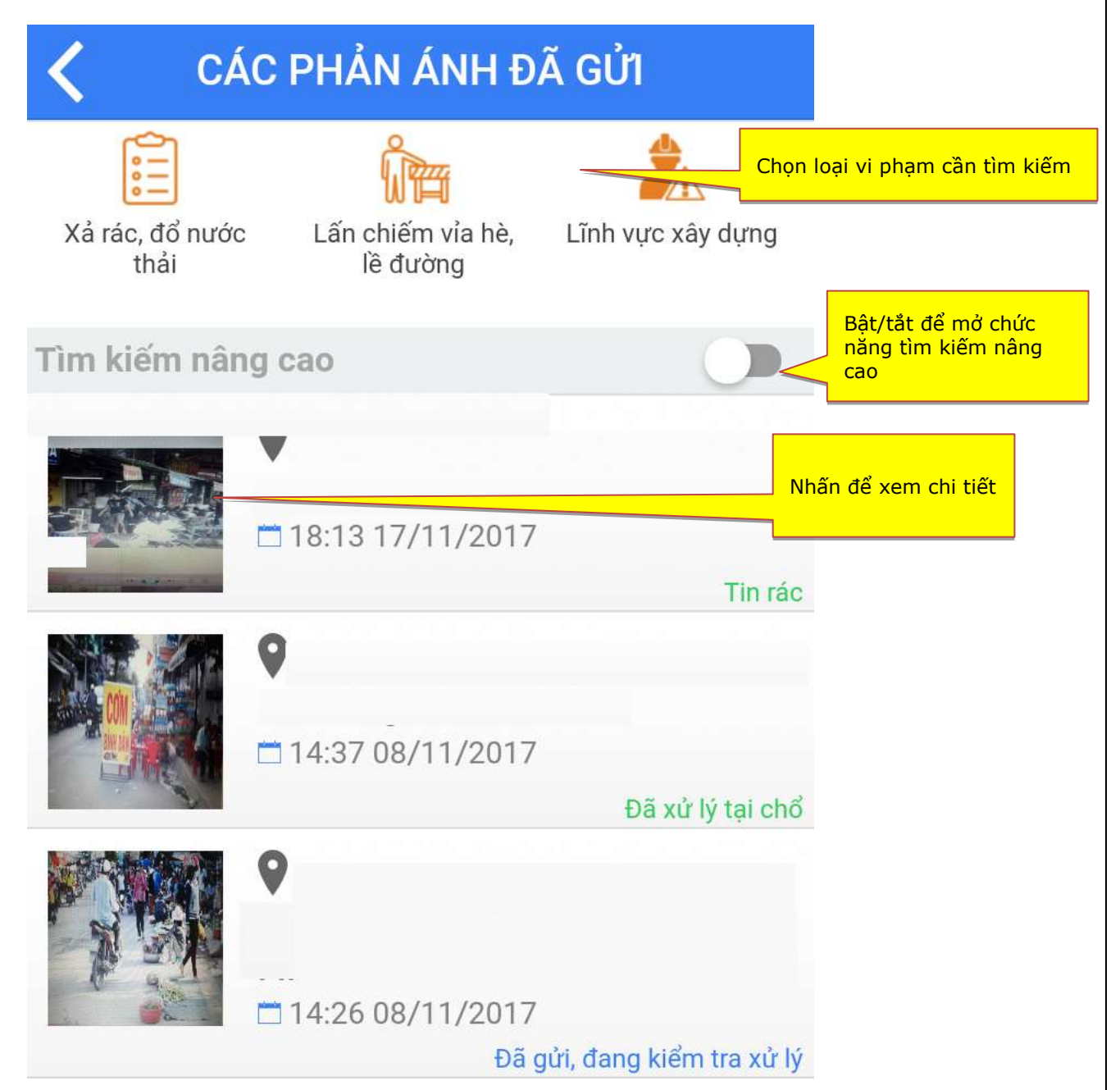

#### **4. Tra cứu các phản ánh đã xử lý**

**Mục đích**: Cho phép Công dân tra cứu tất cả các phản ánh vi phạm đã được xử lý trong địa bàn Quận Tân Bình.

#### **Các bước thao tác**:

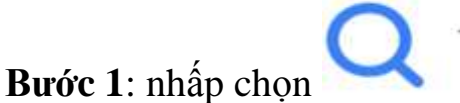

**Bước 2**: nhập các tiêu chí cần tra cứu trên màn hình

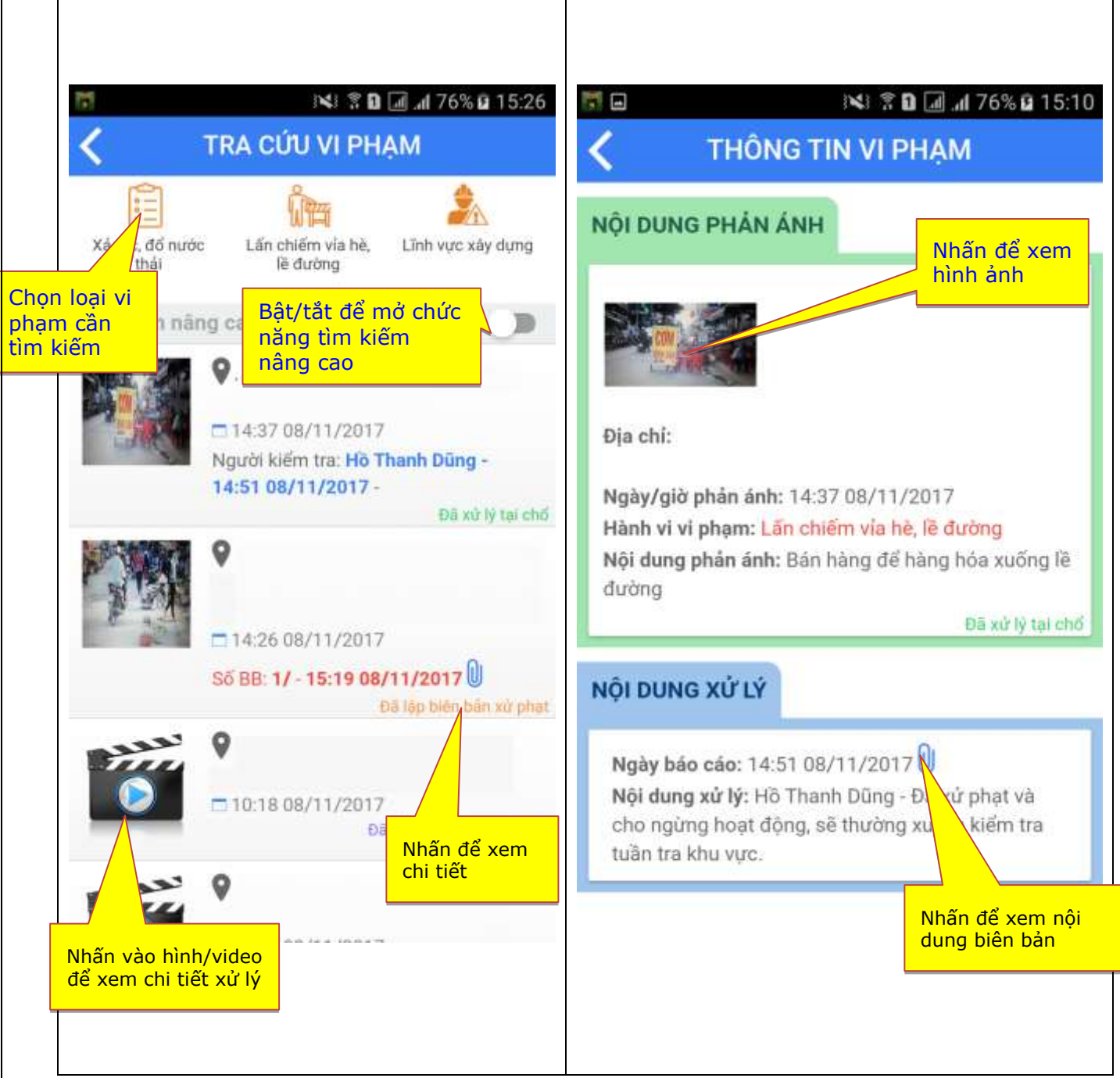

### **5. Tra cứu hồ sơ**

**Mục đích:** Cho phép người dân tra cứu tình trạng hồ sơ nộp trên hệ thống một cửa theo số biên nhận

## **Hướng dẫn thao tác:**

*HệthốngTân Bìnhtrựctuyếntrênthiếtbị di động* Trang Trang 7/9

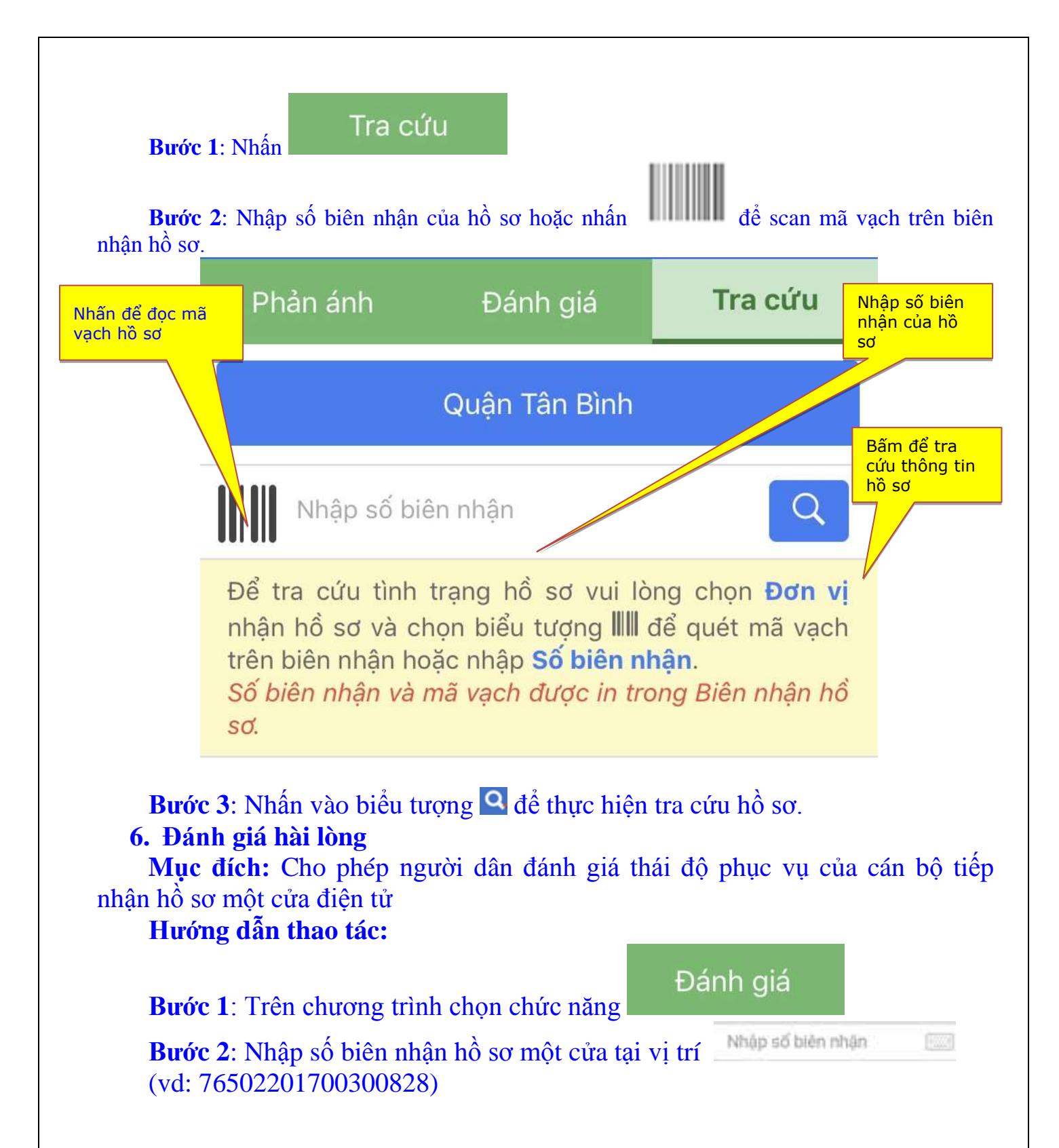

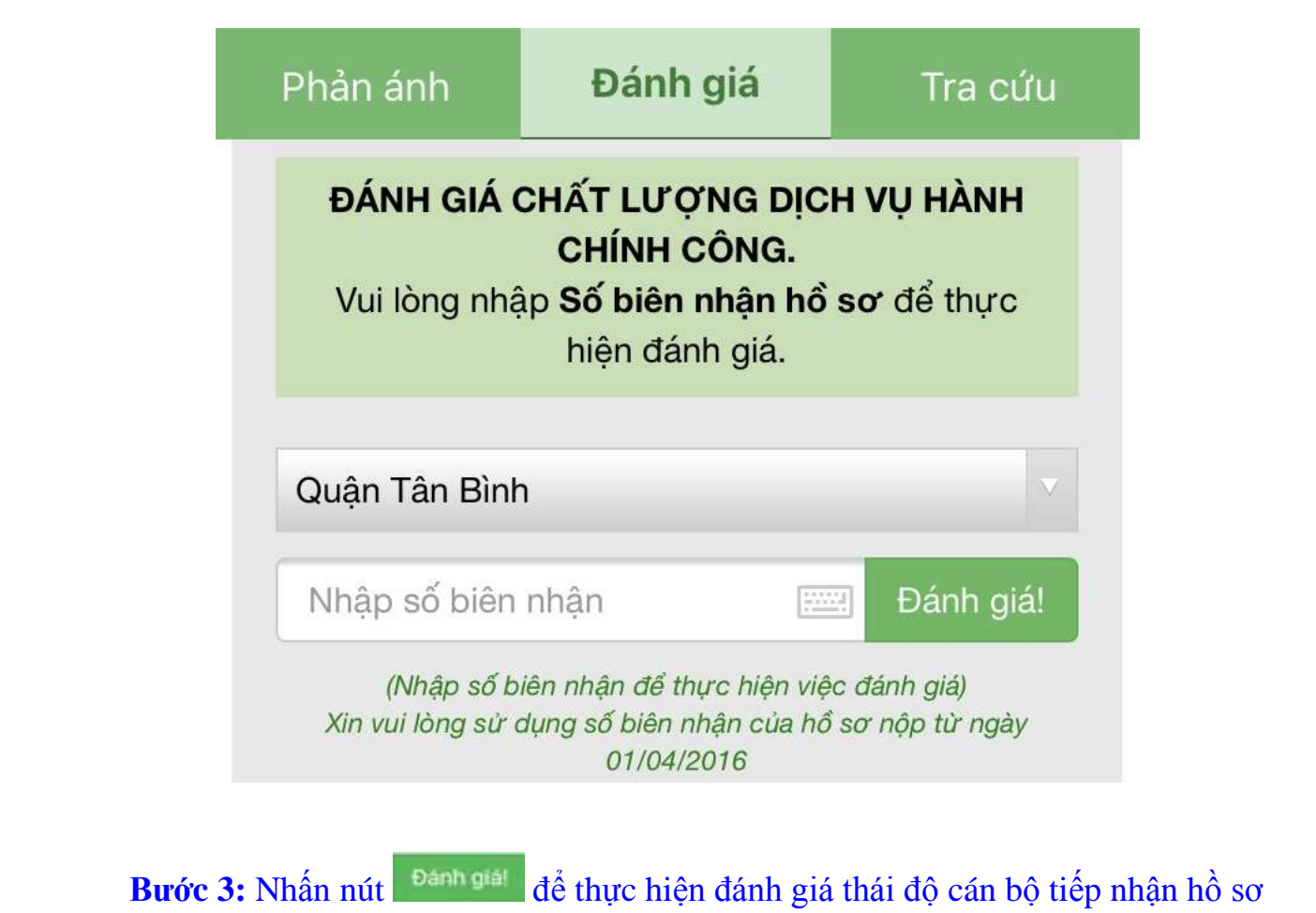

## **HƯỚNG DẪN CÁCH MỞ VỊ TRÍ/LOCATION**

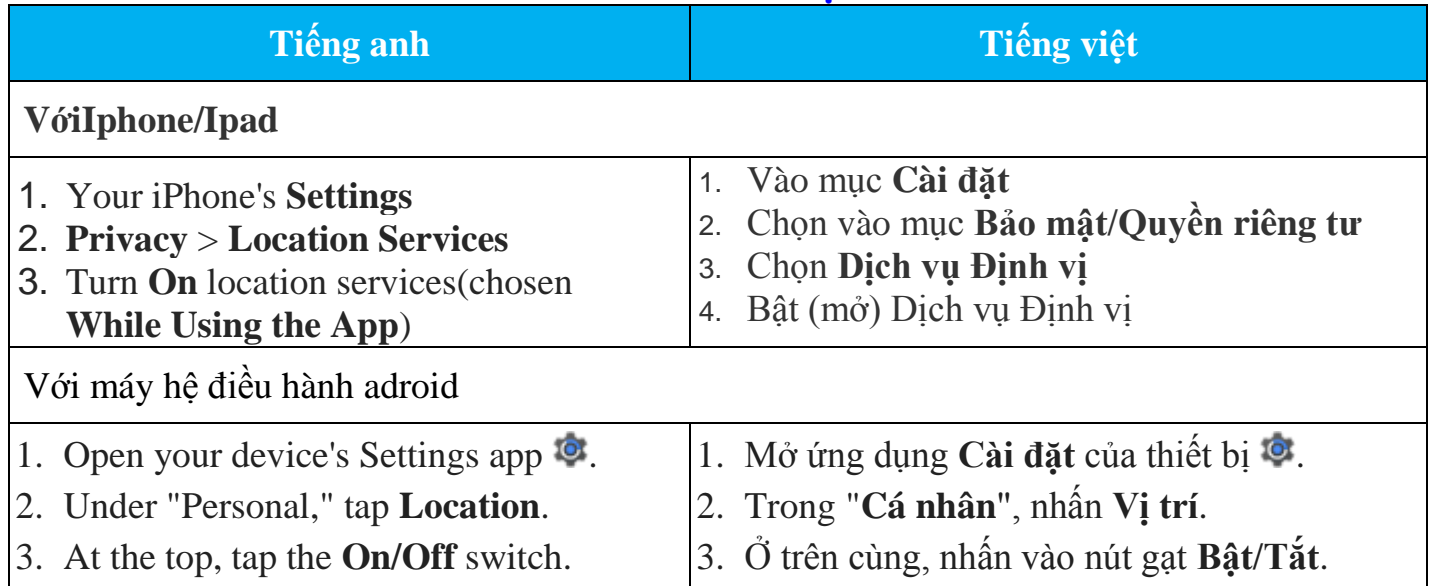